# **Merkblatt zur Berechnung der Finanzierungslücke bei Investitionen in hocheffiziente KWK-Anlagen & Wärme-/ Kältenetze mithilfe des MS-Excel-Tools**

Stand 13.06.2024

#### **Inhalt**

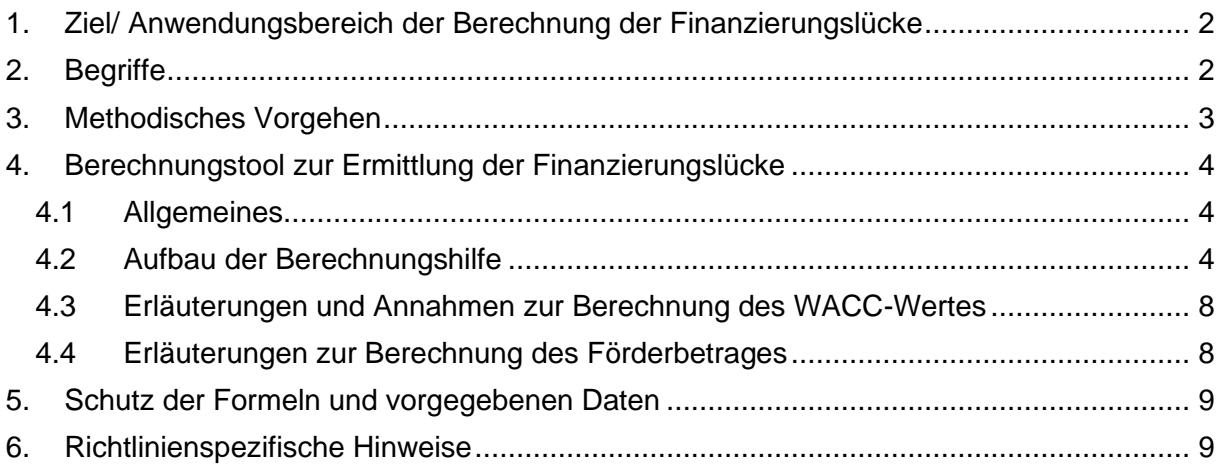

#### Beauftragung:

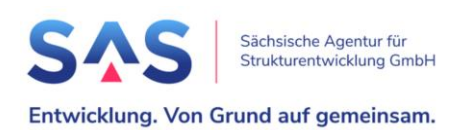

#### Inhaltliche Bearbeitung und Umsetzung:

STAATSMINISTERIUM FÜR ENERGIE, KLIMASCHUTZ, UMWELT UND LANDWIRTSCHAFT

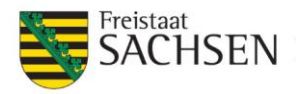

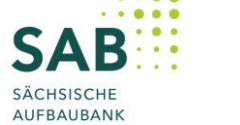

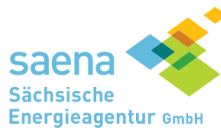

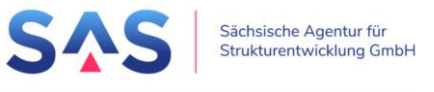

Entwicklung. Von Grund auf gemeinsam.

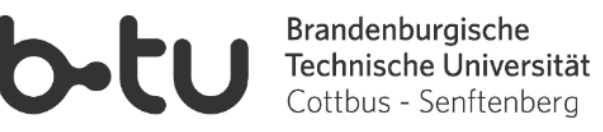

## <span id="page-1-0"></span>**1. Ziel/ Anwendungsbereich der Berechnung der Finanzierungslücke**

Die Berechnungsvorlage ist für investive Maßnahmen bestimmt, bei denen die Beihilfeintensität gemäß den Art. 43, 46 und 48 der Allgemeinen Freistellungsverordnung (AGVO) ermittelt wird.

Für eine Reihe von Vorhaben im Bereich Energieinfrastruktur und Erzeugung von erneuerbaren Energien bezieht sich die Obergrenze für Beihilfen auf die sogenannte Finanzierungslücke. Diese errechnet sich aus der Differenz der Kapitalwerte von zwei Szenarien. Unterschieden wird zwischen dem geplanten förderfähigen Vorhaben (tatsächliches Szenario) und einem alternativen Vorhaben (kontrafaktisches Szenario), welches der Antragsteller ohne Beihilfe durchführen würde. Innerhalb der Szenarien werden jahresweise Ausgaben und Erlöse über eine definierte Nutzungsdauer berechnet und auf den Gegenwartswert diskontiert.

Für die Berechnung der Finanzierungslücke stellt der Freistaat Sachsen ein MS-Excel-Tool bereit. Diese Berechnungshilfe ermöglicht die Ermittlung der Finanzierungslücke nach den Anforderungen der Europäischen Kommission. Das Ergebnis der Berechnung bildet die Grundlage für die Festlegung des Förderbetrags für das Vorhaben.

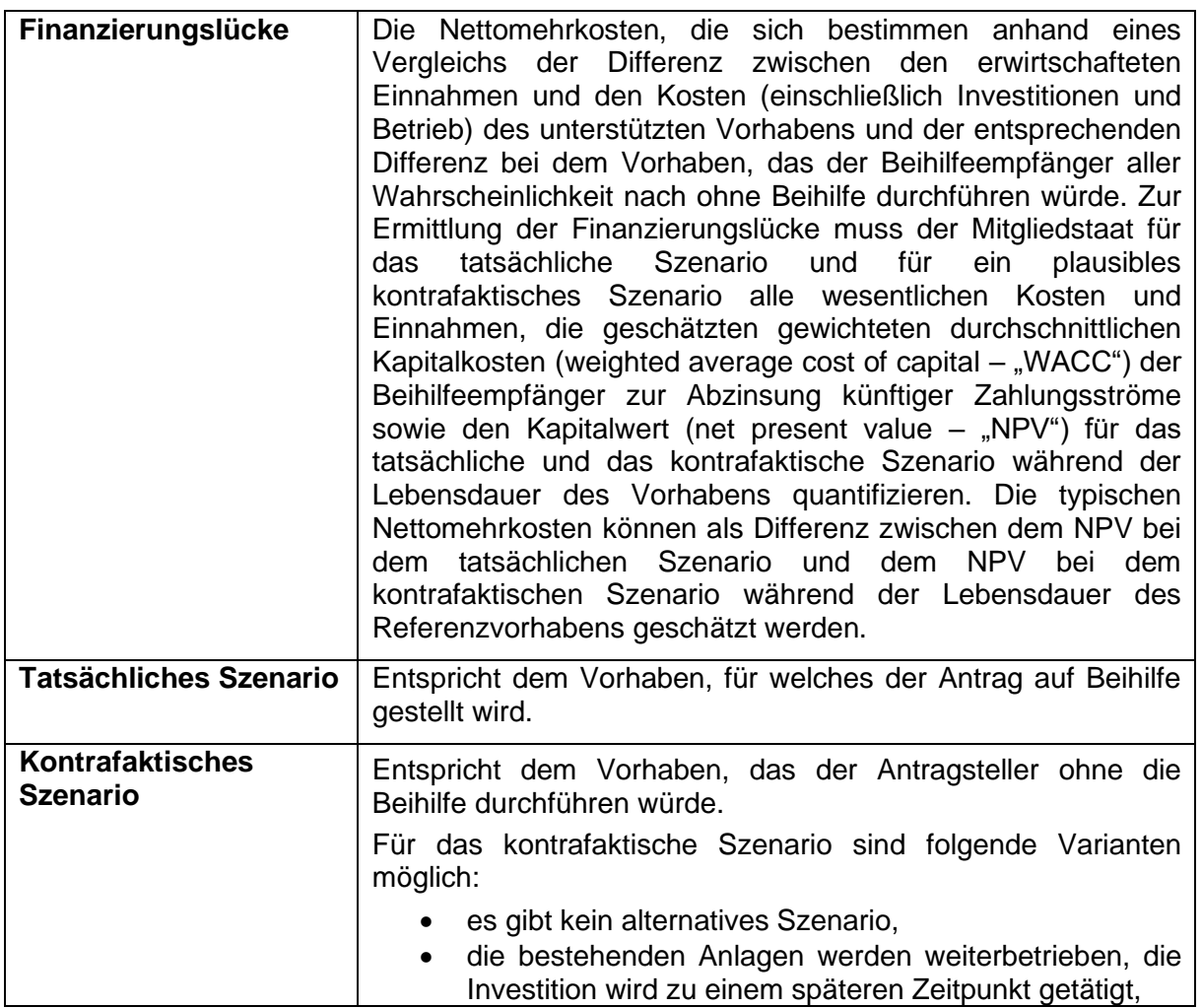

## <span id="page-1-1"></span>**2. Begriffe**

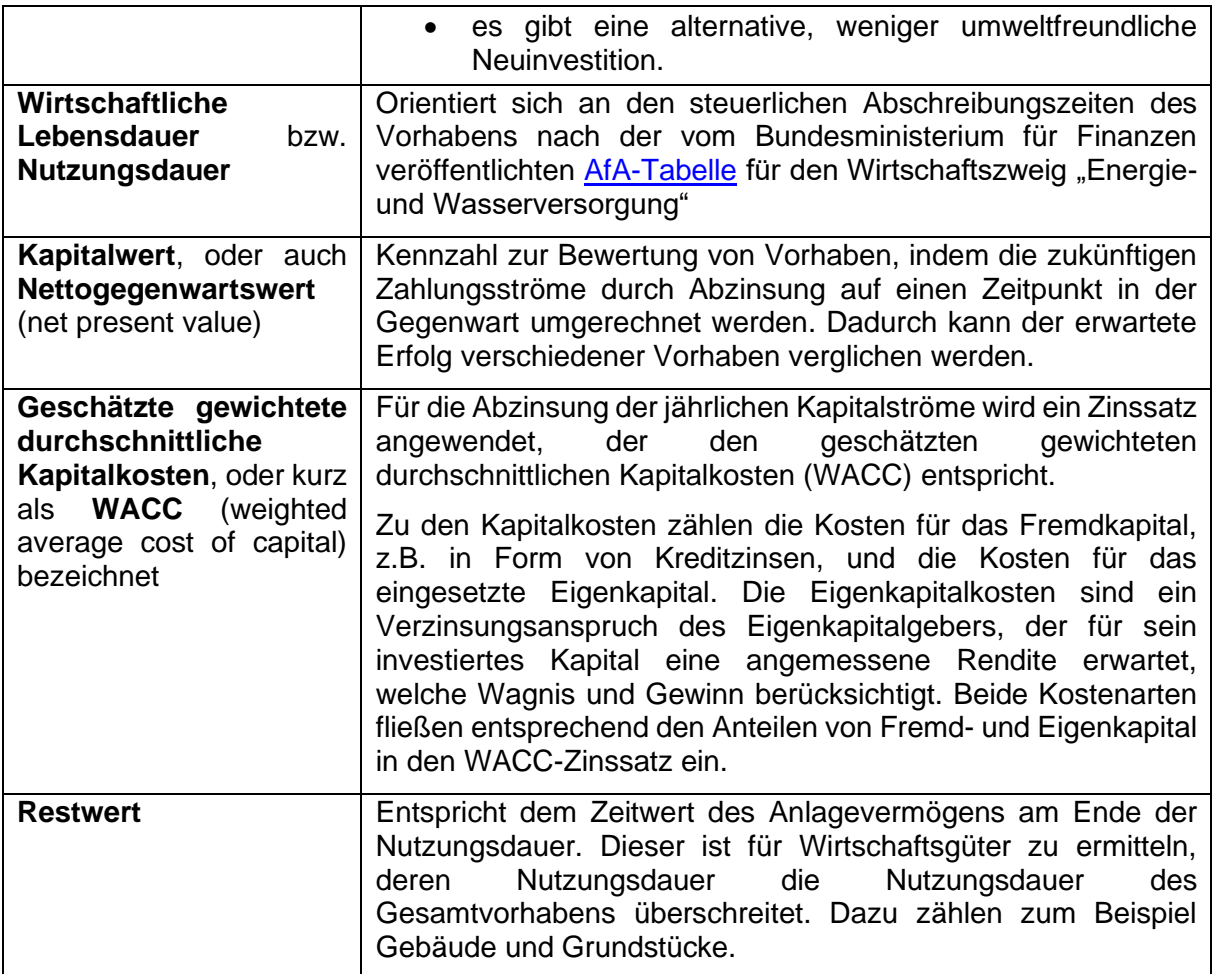

# <span id="page-2-0"></span>**3. Methodisches Vorgehen**

#### **Berechnung**

Die Berechnung der Finanzierungslücke beruht auf der Kapitalwertmethode. Ausgangspunkt sind die im Rahmen der zu bewertenden Investition entstehenden Zahlungsströme.

Die Finanzierungslücke entspricht den Nettomehrkosten eines förderfähigen Vorhabens (tatsächliches Szenario) gegenüber einem alternativen Szenario (kontrafaktisches Szenario), das der Antragsteller aller Wahrscheinlichkeit nach ohne Beihilfe durchführen würde. Für beide Szenarien wird die Differenz zwischen den erwirtschafteten Einnahmen und den Kosten (einschließlich Investitionen und Betrieb) über die gesamte Lebensdauer des Vorhabens ermittelt.

Durch Abzinsung dieser künftigen Kosten und Einnahmen mit den gewichteten durchschnittlichen Kapitalkosten wird der Kapitalwert (*KW0*) zum Zeitpunkt der Antragstellung errechnet. Die Finanzierungslücke ergibt sich aus der Differenz zwischen den Kapitalwerten des kontrafaktischen und des tatsächlichen Szenarios. In der Berechnung wird der Kapitalwert des kontrafaktischen Szenarios aus Plausibilitätsgründen nur berücksichtigt, wenn dieser kleiner oder gleich Null beträgt.

 $F$ inanzierungslücke =  $KW_0$  kontraf aktisches Szenario –  $KW_0$  tatsächliches Szenario

# <span id="page-3-0"></span>**4. Berechnungstool zur Ermittlung der Finanzierungslücke**

#### <span id="page-3-1"></span>**4.1 Allgemeines**

Die Berechnung der Finanzierungslücke muss plausibel und für Dritte nachvollziehbar sein. Alle getroffenen Annahmen zu Einnahmen, Ausgaben, Zinssätzen, zeitlicher Dauer und sonstigen kalkulatorischen Ansätzen sind deshalb hinreichend konkret zu erläutern. Der Antragsteller wird aufgefordert, die detaillierte Auflistung und Herleitung der Kosten und Einnahmen in dem Registerblatt *Begründungen* plausibel darzulegen.

Eingabe- und Auswahlfelder in der Datei sind in farblich blaugrau hinterlegt. Die Felder sind, soweit zutreffend, auszufüllen. Zusätzliche Hinweise zur Eingabe sind rechts in der jeweiligen Tabelle unter "Hinweise/Anmerkungen" hinterlegt.

Die Angaben sind für das tatsächliche Szenario und für das kontrafaktische Szenario in separaten Tabellen einzugeben. Die *INPUT*-Registerkarten für *Technik*, *Kosten* und *Erlöse & Finanz* sind jeweils für das tatsächliche Szenario (blau, Kürzel: TSz) und das kontrafaktische Szenario (orange, Kürzel: KSz) angelegt. Die Gliederung ist identisch und wird im folgenden Abschnitt zum Aufbau der Berechnungshilfe für beide Szenarien zusammengefasst erläutert.

#### <span id="page-3-2"></span>**4.2 Aufbau der Berechnungshilfe**

#### **Tabelle INPUT | Allgemeines**

In der Tabelle *INPUT | Allgemeines* sind unter *Eingabe 1* allgemeine Angaben zu Antragsteller und eine Projektbezeichnung zu hinterlegen.

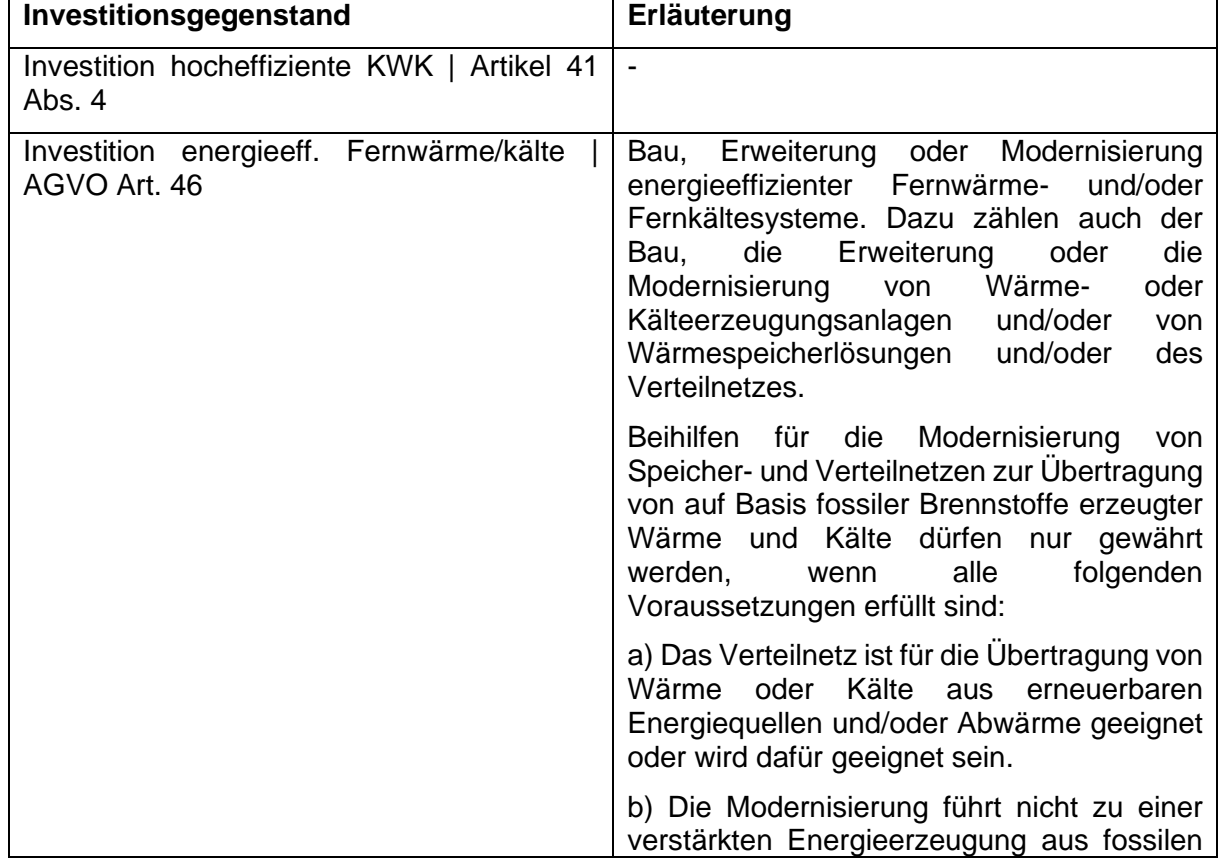

In *Eingabe 2* ist der Investitionsgegenstand aus einer Liste auszuwählen.

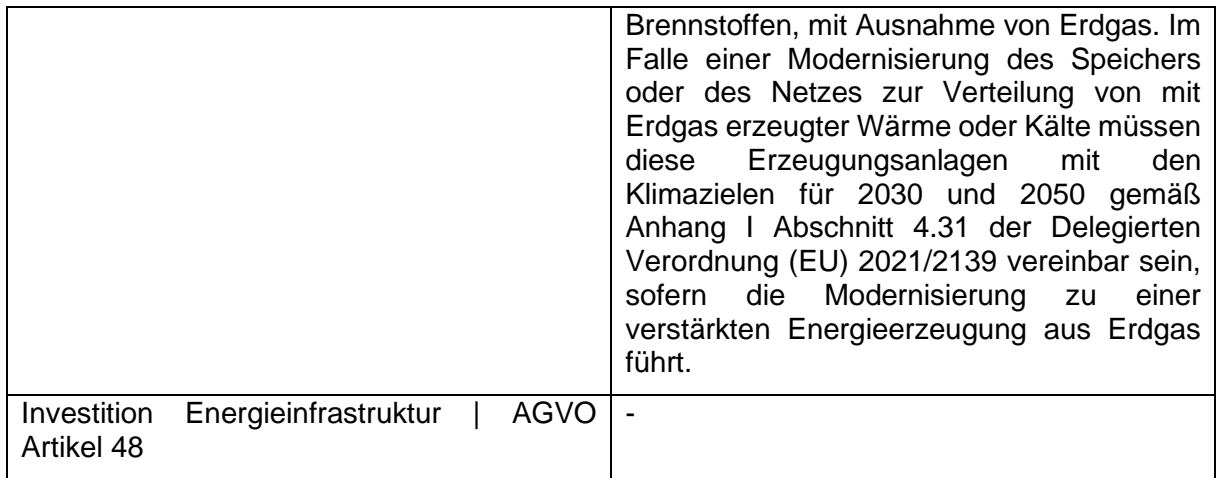

Die Unterscheidung dient der Zuordnung von Zinssätzen, wirtschaftlicher Lebensdauer und der maximalen Beihilfeintensität (gemäß AGVO).

Weiterhin sind Angaben zum zeitlichen Ablauf zu tätigen. Die Finanzierungslücke wird zum Zeitpunkt der Bewilligung als Prognose über den Betrachtungszeitraum erstellt. Das Jahr der Antragstellung entspricht dem ersten Jahr der Betrachtung. Das Jahr des Beginns des kommerziellen Betriebes kann bis zu 4 Jahre von ersten Jahr der Betrachtung abweichen. Der Beginn der wirtschaftlichen Lebensdauer beginnt mit dem kommerziellen Betrieb der Investition. Der Antragsteller kann von den vorgegebenen Zeiträumen abweichen, und den zu betrachtenden Betriebszeitraum verändern. Anlässe können beispielsweise eine abweichende technische Nutzungsdauer oder ein verkürzter Einsatzzweck sein. Eine solche Abweichung ist zu begründen und wird von der Bewilligungsstelle auf Plausibilität und Angemessenheit geprüft.

Die Angaben sind dem Link folgend *(>> Zur Begründung*) zu erläutern oder durch eine separate Vorhabensbeschreibung ausführlich darzulegen.

In *Eingabe 3* ist die für die Berechnung erforderliche alternative technische Lösung, das sogenannte **kontrafaktische Szenario** auszuwählen. Das kontrafaktische Szenario entspricht dem Vorhaben, das der Antragsteller ohne die Beihilfe durchführen würde.

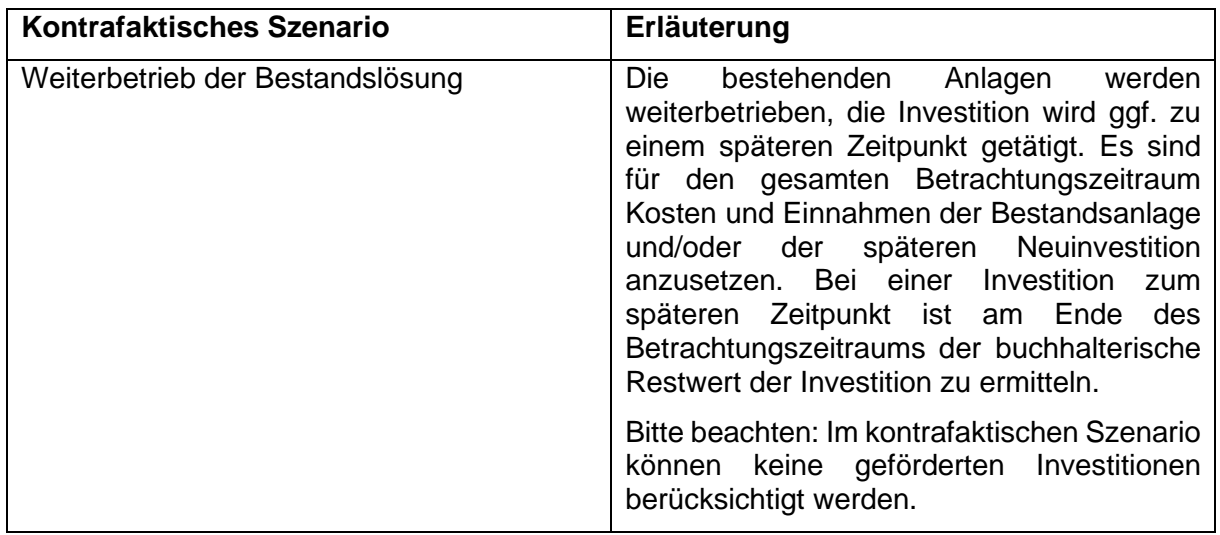

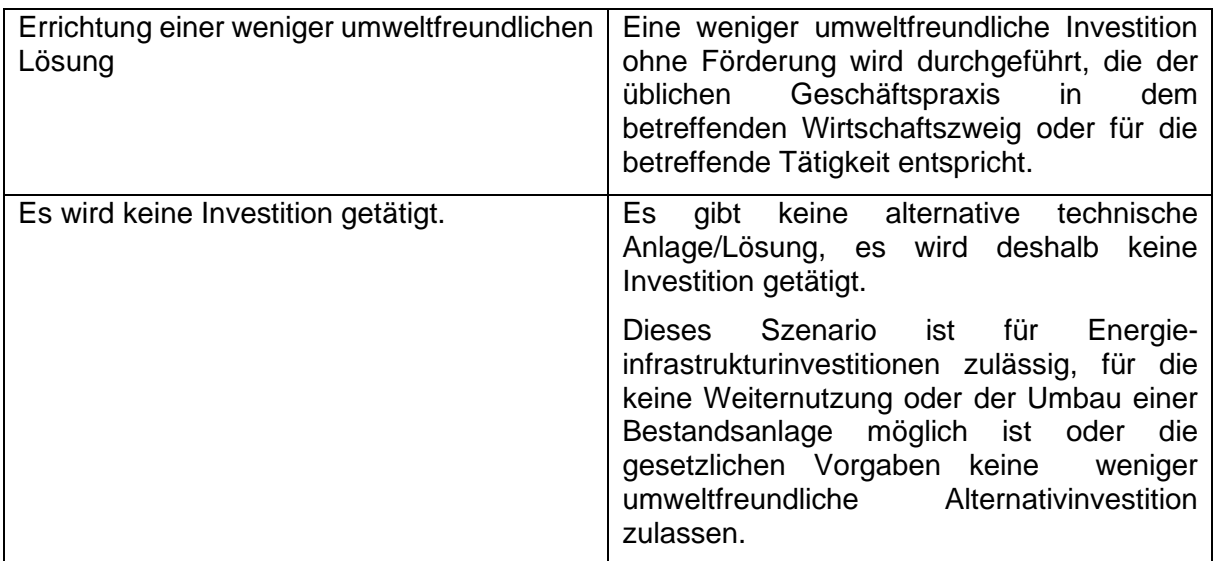

Die Wahl des kontrafaktischen Szenarios ist dem Link folgend zu begründen *(>> Zur Begründung*).

## **Tabellen INPUT | TSz > Technik und INPUT | KSz > Technik**

Im Tabellenblatt werden die zur Ermittlung der Absatzmengen erforderlichen Kennzahlen über mehrere Eingabefelder erfragt. Im Fokus stehen die Arbeitsanteile, die durch die technischen Anlagen erbracht werden. Bei Wärmeerzeugern und Verteilnetzen sind hier zusätzliche Angaben zur technischen Anlage auszuwählen und Nutzungsgrade einzutragen. Diese dienen zur Ermittlung der erforderlichen Brennstoffmengen.

#### **Tabellen INPUT | TSz > Kosten und INPUT | KSz > Kosten**

Für die Ermittlung der Gesamtkosten werden alle Kosten für das Vorhaben vor Abzug von Steuern und sonstigen Abgaben herangezogen. Auf die Kosten erhobene erstattungsfähige Mehrwertsteuer und die Abschreibungen werden nicht berücksichtigt (Art. 7 AGVO).

Durch den Antragstellenden sind die Investitionen und die Betriebskosten der geplanten Anlage einzutragen.

In *Eingabe 1* sind alle Investitionskosten über den Betrachtungszeitraum, differenziert in 7 Kostentypen und nach Jahren, anzugeben.

In *Eingabe 2* werden die Betriebskosten erfragt. Je nach Anlagentyp sind hier Brennstoffund/oder Stromkosten, allgemeine Betriebskosten und Instandhaltungskosten zu hinterlegen. Unter *Instandhaltungskosten pro Jahr* kann die Eingabe als Betrag in Euro oder als prozentualer Anteil an den Investitionskosten gewählt werden. Hier ist den Angaben an den Eingabefeldern zu folgen.

#### **Tabellen INPUT | TSz > Erlöse und Finanzierung und INPUT | KSz > Erlöse und Finanzierung**

Für die Berechnung der Erlöse (ohne MwSt.) ist unter *Eingabe 1* der spezifische Mischpreis je Einheit anzugeben. Es bestehen mehrere Eingabeoptionen. In Eingabeoption 1 ist nur der Wert bei Inbetriebnahme sowie eine mittlere Preisentwicklung zu hinterlegen. Alternativ kann unter Eingabeoption 2 die Eingabe Jahresgenau erfolgen. Dies ist insbesondere dann angeraten, wenn mittelfristig volatile Preise erwartet werden.

Diese spezifischen Werte werden auf die unter *INPUT | TSz > Technik* bzw. *INPUT | KSz > Technik* beschriebenen Absatzmengen angewendet und die absoluten Erlöse jahresweise berechnet.

Unabhängig von diesen Eingabeoptionen sind Einnahmen aus dem Netzanschluss (z.B. Baukostenzuschuss) oder aus weiteren Einnahmequellen, darunter auch kumulierbaren Fördermitteln jahresgenau zu hinterlegen. Die Eingaben sind zu erläutern *(>> Hier können Sie Erläuterungen hinterlegen*).

Unter *Eingabe 2* wird der zur Ermittlung des Kapitalwertes erforderliche Diskontierungszinssatz angegeben. Dieser dient zur Abzinsung der Jahresergebnisse auf den Gegenwartswert zum Zeitpunkt der Antragstellung. Der verfahrenskonforme Wert ist der WACC-Wert. Dieser ist vorhabenbezogen zu berechnen (Wichtig: Siehe hierzu Erläuterungen und Hinweise im nachfolgenden Kapitel).

In der für Wärme-/Kältenetzevorhaben nutzbaren Version des Tools ist eine gemäß AGVO zulässige Vereinfachung der Eingabe möglich. Hier kann auf einen empfohlenen WACC-Wert zurückgegriffen werden, eine eigene Berechnung entfällt in diesem Fall. Die Empfehlung beruht auf nicht veröffentlichten statistischen Auswertungen der Arbeitsgemeinschaft Fernwärme e.V.

In *Eingabe 3* ist der buchhalterische Restwert der Investition zum Ende des gewählten Betrachtungszeitraumes anzugeben und zu erläutern *(>> Bitte erlätern Sie den hinterlegten Wert!*). Im Fokus liegen hier insbesondere Investitionsanteile, die keinen oder einen sehr geringen Wertverlust erfahren und nach der Betrachtungszeit einer erlösbringenden Verwertung zugeführt werden können. Hierzu zählen insbesondere Gebäude oder Grundstücke.

#### **Tabelle Nebenrechnungen**

In der Tabelle Nebenrechnungen werden alle Berechnungen, die im Tool durchgeführt werden jahresweise aufgezeigt. Der Antragstellende erhält die Möglichkeit, die Verarbeitung seiner Angaben nachzuvollziehen. Die Tabelle dient nur der Information, sie kann nicht verändert werden.

#### **Tabelle Ergebnis**

Diese Tabelle enthält die Berechnungsergebnisse für beide Szenarien aus der Tabelle Nebenrechnungen in Kurzform. Weiterhin werden unter Zusammenfassung die wichtigsten Kenndaten, darunter auch die berechnete Finanzierungslücke dargelegt. **Dieses Blatt ist als PDF zu drucken und dem Antrag beizufügen.** 

*Hinweis: Die berechnete Finanzierungslücke stellt nicht den Förderbetrag dar. Dieser wird nach Prüfung der förderfähigen Kosten entsprechend der zugrunde liegenden Förderrichtlinie durch die fördermittelbewilligende Stelle berechnet. Siehe hierzu auch Abschnitt 4.4.*

#### **Tabelle Begründungen**

Hier werden die textlichen Ausführungen hinterlegt, die die Eingaben oder Auswahl bestimmter Werte erklären. Der Zugriff auf die Tabelle erfolgt über die jeweils bei den Eingaben hinterlegten Links. **Die Begründungen sind dem Antrag als PDF-Ausdruck beizufügen.** Reicht die Größe des Textfeldes nicht aus, kann der Antrag durch separate Dokumente im PDF-Format ergänzt werden.

#### **Tabelle INTERN | Prüfung**

Die Tabelle dient der fördermittelbewilligenden Stelle zur Berechnung der förderfähigen Kosten. Durch den Antragstellenden werden hier KEINE Eingaben vorgenommen.

## <span id="page-7-0"></span>**4.3 Erläuterungen und Annahmen zur Berechnung des WACC-Wertes**

Der Kalkulationszinssatz *rWACC* basiert auf den gewichteten durchschnittlichen Kapitalkosten (WACC) und berücksichtigt Wagnis und Gewinn für das eingesetzte Eigenkapital. Der Durchschnittswert wird aus den anteiligen Eigenkapitalkosten und den Fremdkapitalkosten gebildet, unter Berücksichtigung des Steuersatzes für das Unternehmen (Körperschafts- und Gewerbesteuer):

$$
r_{WACC} = \frac{EK}{EK + FK} * r_{EK} + \frac{FK}{EK + FK} * r_{FK} * (1 - Steuersatz)
$$

*rWACC* geschätzte gewichtete durchschnittliche Kapitalkosten (Zinssatz)

*EK* Eigenkapital

*FK* Fremdkapital

*rEK* Eigenkapitalkosten (Zinssatz)

*rFK* Fremdkapitalkosten (Zinssatz)

Für die Ermittlung des WACC gibt der Antragsteller die Beträge für Eigen- und Fremdkapital bezogen auf das Vorhaben sowie seinen Unternehmenssteuersatz (Körperschafts- und Gewerbesteuer) an.

Werden für die Finanzierung des Vorhabens andere staatliche Beihilfen eingesetzt, als die hier beantragten, sind diese vom Antragsteller im Feld Zuschüsse zu benennen.

Für die effektive jährliche Verzinsung des Fremdkapitalanteils sind die Angaben des Fremdkapitalgebers/ Kreditinstituts erforderlich. Die Eigenkapitalverzinsung wird vorhabenbezogen ermittelt. Sie soll Wagnis und Gewinn in angemessener Weise berücksichtigen. Richtlinienspezifisch können Eigenkapitalzinssätze vorgegeben sein, entsprechende Hinweise finden Sie ab Kapitel 6.

Für die Ermittlung der Eigenkapitalkosten sind neben den aktuell üblichen Zinssätzen die projektbezogenen Risiken zu berücksichtigen. Der Antragstellende kann oben stehende Formel um eine Risikobetrachtung erweitern. In dem Fall sind in die Eigenkapitalkosten Beta-Werte zu integrieren, die gemäß der an Finanzmärkten üblichen Betrachtung das Risiko der Investition abbilden. **Grundsätzlich sind die gewählten Werte für die Berechnung des WACC in einem separaten Dokument nachvollziehbar darzulegen.**

#### *Besonderheit Weiternutzung von Altanlagen*

Für die Weiternutzung von Altanlagen können im Tool abweichende Zinssätze vorgegeben sein. Das trägt der Tatsache Rechnung, dass bei der Altanlage von einem rentablen Vorhaben auszugehen ist, für das eine Ausstattung mit Fremdkapital zu marktüblichen Zinssätzen zu erwarten ist. Diese Besonderheit kommt insbesondere im kontrafaktischen Szenario in der Auswahl "Weiterbetrieb von bestehenden Anlagen" zur Anwendung. Aus diesem Grund ist der WACC-Wert für das kontrafaktische Szenario separat zu berechnen.

# <span id="page-7-1"></span>**4.4 Erläuterungen zur Berechnung des Förderbetrages**

Die Ermittlung des Förderbetrags erfolgt zum einen aus dem Betrag für die Finanzierungslücke und zum anderen aus der Begrenzung des Fördersatzes nach der anzuwendenden Richtlinie bezogen auf die förderfähigen Kosten. Die niedrigere Begrenzung ergibt den Förderbetrag.

Für die Begrenzung der Förderung gemäß Richtlinie wird die Summe der förderfähigen Kosten mit dem höchstzulässigen Fördersatz multipliziert. Sonstige staatliche Beihilfen werden von diesem Betrag abgezogen, so dass auch bei Kumulierung die Höchstgrenze der Förderquote nicht überschritten wird.

maximal zulässiger Förderbetrag  $=$  Summe der förderfähigen Kosten  $*$  höchstzulässiger Fördersatz − sonstige staatliche Beihilfen

Ist die ermittelte Finanzierungslücke kleiner als der zulässige maximale Förderbetrag, so wird der Betrag der Finanzierungslücke als Ergebnis ausgegeben, andernfalls entspricht das Ergebnis dem höchstzulässigen Förderbetrag.

## <span id="page-8-0"></span>**5. Schutz der Formeln und vorgegebenen Daten**

Alle Zellen der Excel-Tabelle mit Formeln und Vorgaben, die nicht verändert werden sollen, sind für die Bearbeitung durch den Antragsteller gesperrt. Der Schutz der **Tabelle Begründungen** kann bei erweitertem Platzbedarf durch den Antragstellenden aufgehoben werden. Das Entsperren erfolgt über die Excel-Funktion "Blattschutz aufheben". Dieser Bereich ist ohne Passwort geschützt.

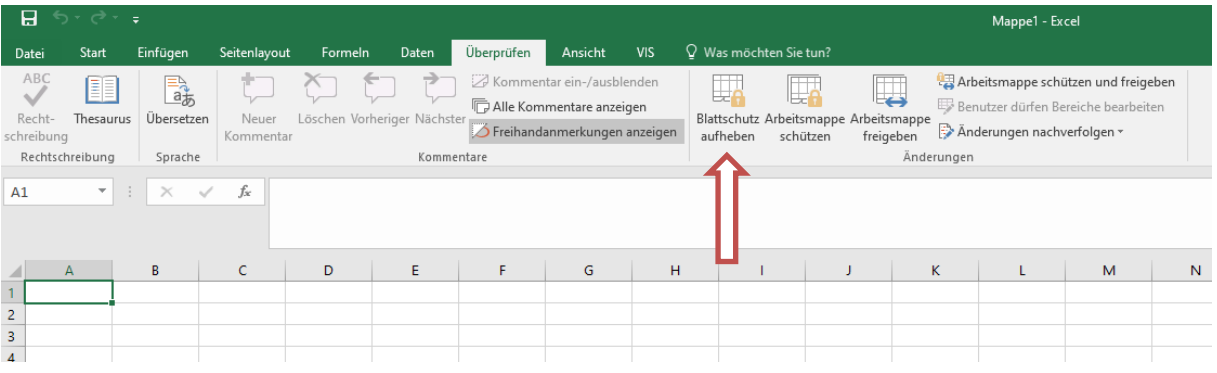

#### <span id="page-8-1"></span>**6. Richtlinienspezifische Hinweise**

Wird das Berechnungstool im Kontext einer bestimmten Förderrichtlinie eingesetzt, werden in diesem Abschnitt durch die fördermittelbewilligende Stelle ggf. richtlinienspezifische Hinweise hinterlegt.